## **AutoCAD and Its Applications BASICS**

## **Exercise 17-1**

- 1. Start AutoCAD if it is not already started.
- 2. Start a new drawing from scratch or use a decimal-unit template of your choice. Save the drawing as EX17-1.
- 3. Set up appropriate layers, including a layer for dimensions.

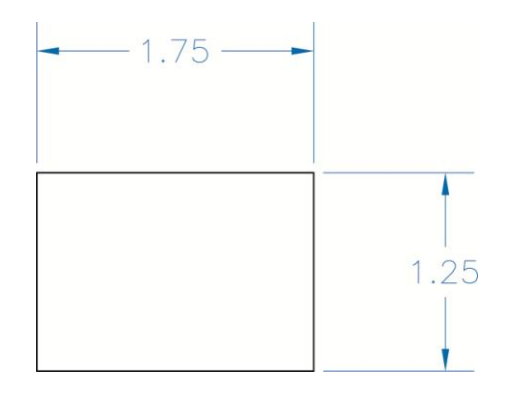

- 4. Draw the object shown and create a copy to the right of the original object.
- 5. Create an appropriate dimension style. Use the **DIM** command to add the dimensions shown to the original object. Use object selection to establish the origins of the extension lines.
- 6. Use the **DIM** command to add the dimensions shown to the copied object. Use the **Endpoint** object snap to pick points establishing the origins of the extension lines.
- 7. Resave and close the file.
- 8. Keep AutoCAD open for the next exercise, or exit AutoCAD if necessary.